## **Associa Bene Servizio - CPV**

La funzione, rilasciata con la release 17.12.00.00, permette di associare il bene/servizio al CPV in modo da attivare un filtro che, nella compilazione dei dg, faciliti l'utente limitando la scelta fra un numero minore di codici.

Per creare l'associazione premere **NUOVO** e scegliere dai menù a tendina il codice bene servizio e il codice CPV.

Naturalmente per uno stesso codice di bene servizio si possono associare diversi CPV.

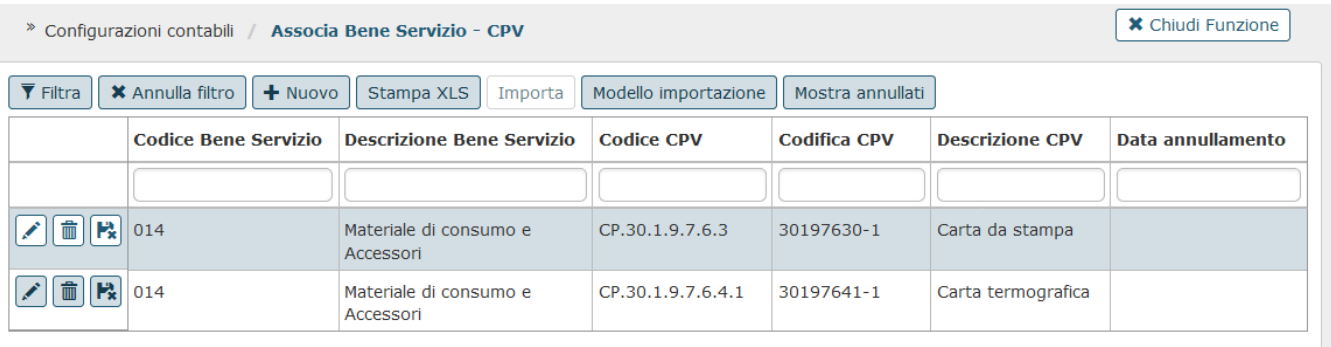

Nel dettaglio dei DG su cui è previsto l'inserimento del codice CPV è stata introdotta la lettura dell'associazione bene servizio - codice CPV in modo da mostrare per la selezione solo i codici associati al bene servizio. Nel caso non esistano associazioni verranno mostrati tutti i codici CPV di ultimo livello.

Nella funzione sono inoltre attivi i seguenti pulsanti:

**Filtra:** che permette di ricercare un'associazione in modo mirato tra tutte quelle create.

**Annulla filtro**: che cancella i filtri impostati.

Stampa XLS: che permette di stampare in formato xls l'elenco completo o parziale (nel caso di estrazione dati tramite filtri) delle associazioni create.

**Importa**: che permette di acquisire le associazioni partendo da una tabella esterna compilata secondo lo standard del modello d'importazione.

**Modello importazione:** che genera il modello di file per l'importazione delle associazioni**.**

**Mostra annullati:** che mostra anche le associazioni annullate per le quali troveremo compilata la data di annullamento.

Inoltre, per ogni associazione:

il tasto permette la cancellazione dopo aver confermato con salva tutto,

il tasto inserisce automaticamente la data di annullamento che va confermata premendo salva tutto.

## **DIRITTI**

CO00ASSCPV\_CRUD Accesso completo alla funzione Associazione Bene Servizio CPV

CO00ASSCPV\_READ Accesso in sola lettura alla funzione Associazione Bene Servizio CPV

## **ULTIMA VERSIONE AGGIORNAMENTO**

17.12.00.00